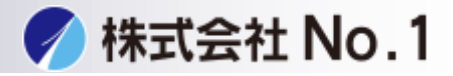

## 1.フォーマットをタッチして下さい

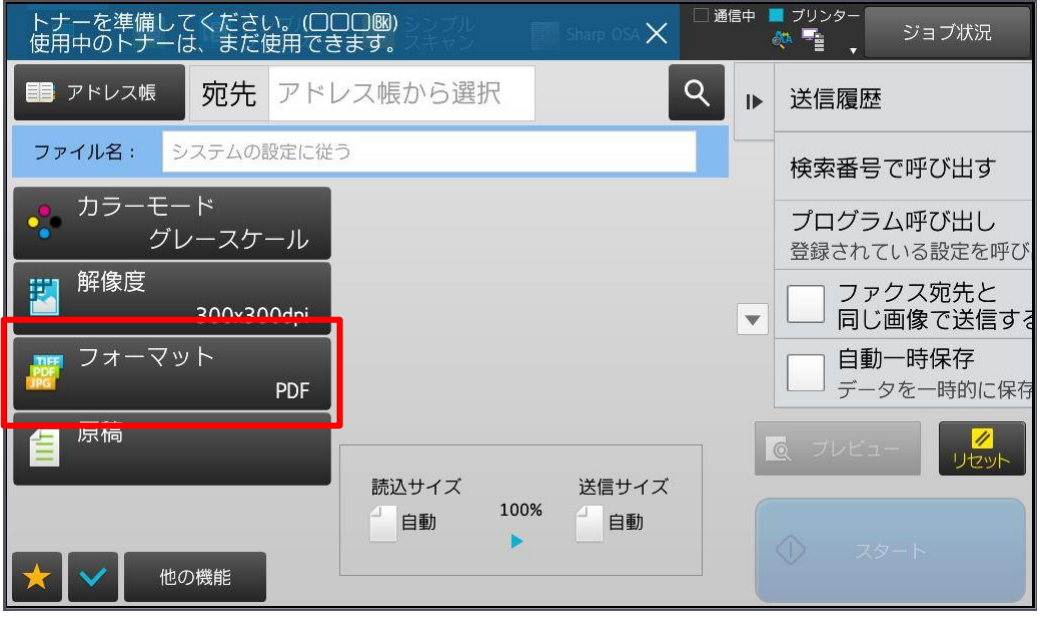

## 2変更したいフォーマットを選択し、OKをタッチして下さい。

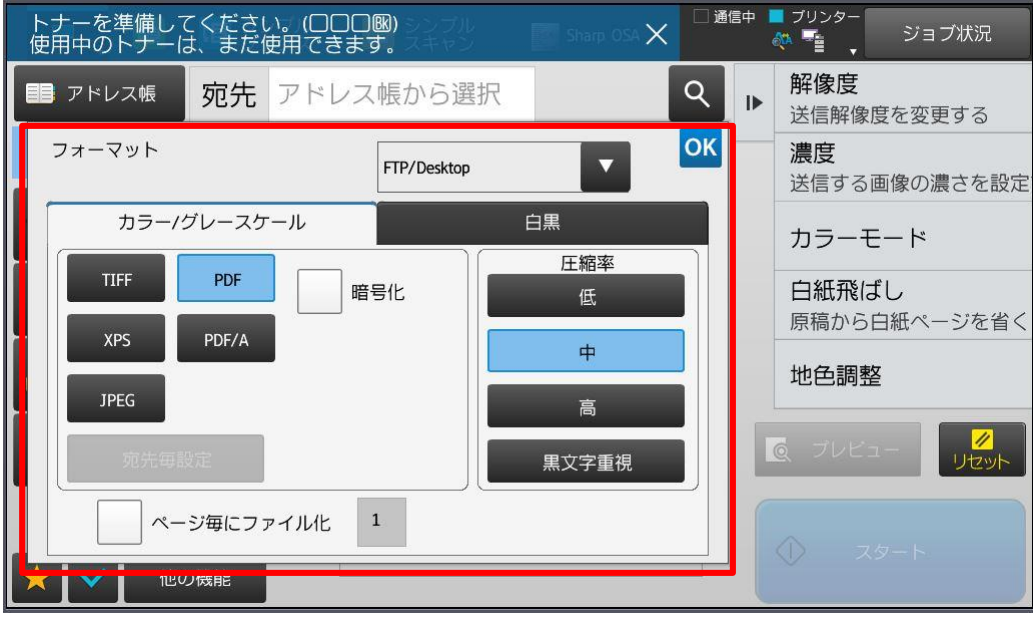

3.宛先を選択し原稿を読み込んで下さい。